## Финансовая математика и Excel Пример решения задачи о ренте постнумерандо

## ЗАДАНИЕ.

Вы заняли на 4 года 10000 руб. под 14% годовых, начисляемых по схеме сложных процентов на непогашенный остаток. Возвращать нужно равными суммами в конце каждого года. Определить величину годового платежа.

РЕШЕНИЕ.

1. Формулы для решения задачи:

Величина ежегодного платежа ренты постнумерандо определяется по формуле:

 $R = \frac{\Pr}{1 - (1 + r)^{-n}}$  $(1)$ 

где P - современная стоимость аннуитета, n - срок, r - ставка процента (десятичная дробь).

2. Порядок выполнения расчета в ЕХСЕL:

1. В ячейку А1 вводим величину банковской процентной ставки (в долях от  $1) \rightarrow 0,14.$ 

2. В ячейку А2 вводим заданную сумму долга (10000), то есть современную стоимость ренты.

3. В ячейку АЗ вводим цифру 4, то есть значение срока (4 года).

4. Устанавливаем курсор в ячейку А5 и вводим формулу расчёта ежегодного платежа ренты постнумерандо (1)  $\rightarrow$  = A2\*A1/(1-CTEПEHb((1+A1);-A3)).

5. Ячейку А5 выделяем и устанавливаем формат – цифровой (формат  $\rightarrow$ ячейки  $\rightarrow$  цифровой  $\rightarrow$  два знака после запятой).

6. Лист EXCEL с расчетом копируем при помощи клавиши Print Screen и вставляем в программу Paint (Пуск  $\rightarrow$  программы  $\rightarrow$  стандартные  $\rightarrow$ Paint). После вызова программы Paint вставляем лист EXCEL с расчетом двойным щелчком левой кнопки мыши (Paint  $\rightarrow$  правка  $\rightarrow$  вставить)

7. Со скопированного листа EXCEL вырезаем часть, содержащую расчет, копируем и вставляем в текст WORD.

## Решение задачи по финансовой математике скачано с https://www.matburo.ru/ex\_emm.php?p1=emmfmexcel

## (больше примеров по ссылке)

©МатБюро - Решение задач по математике, экономике, программированию

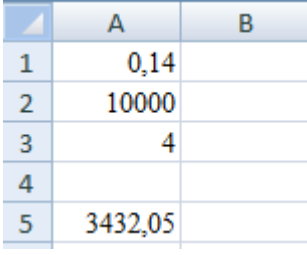